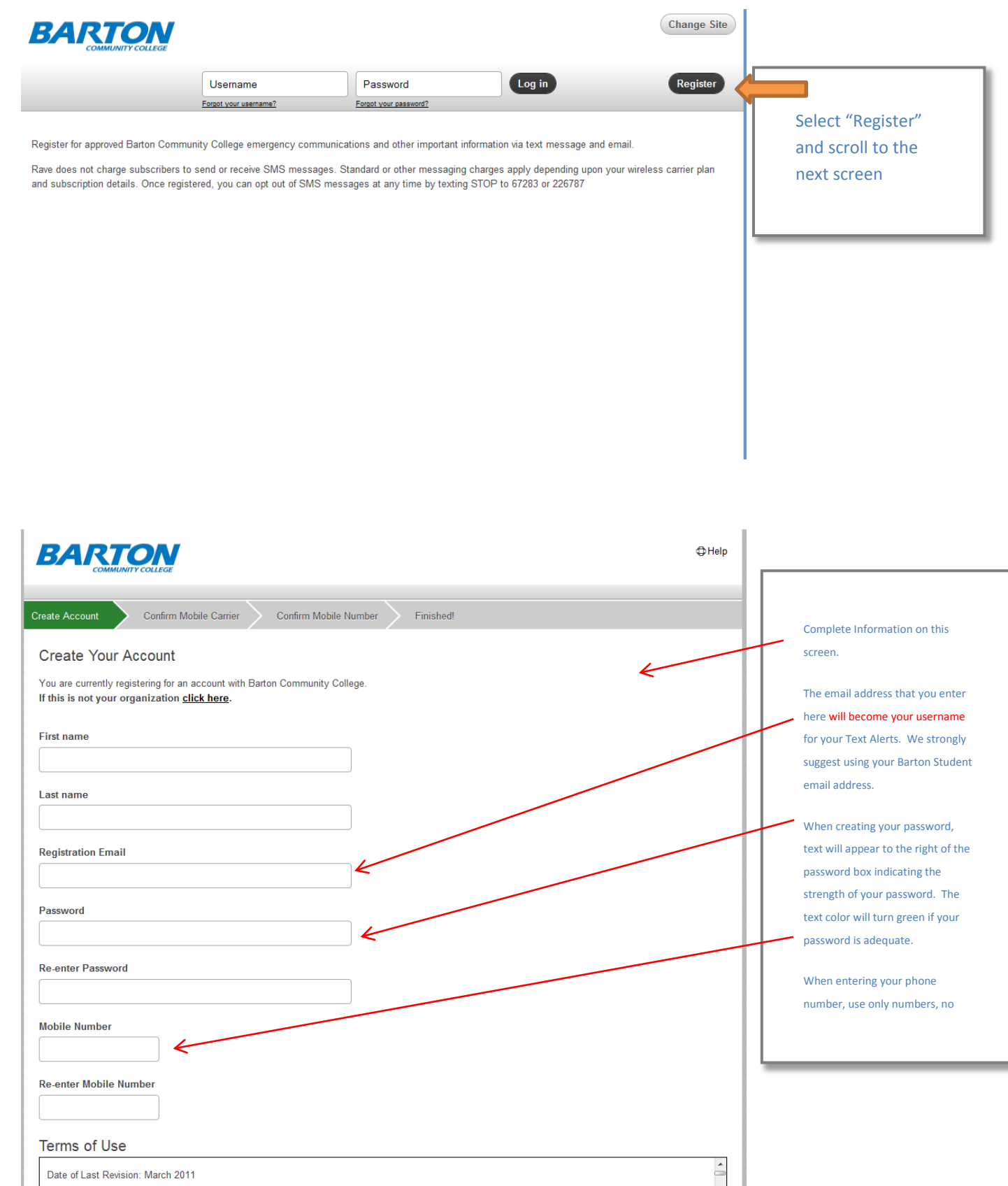

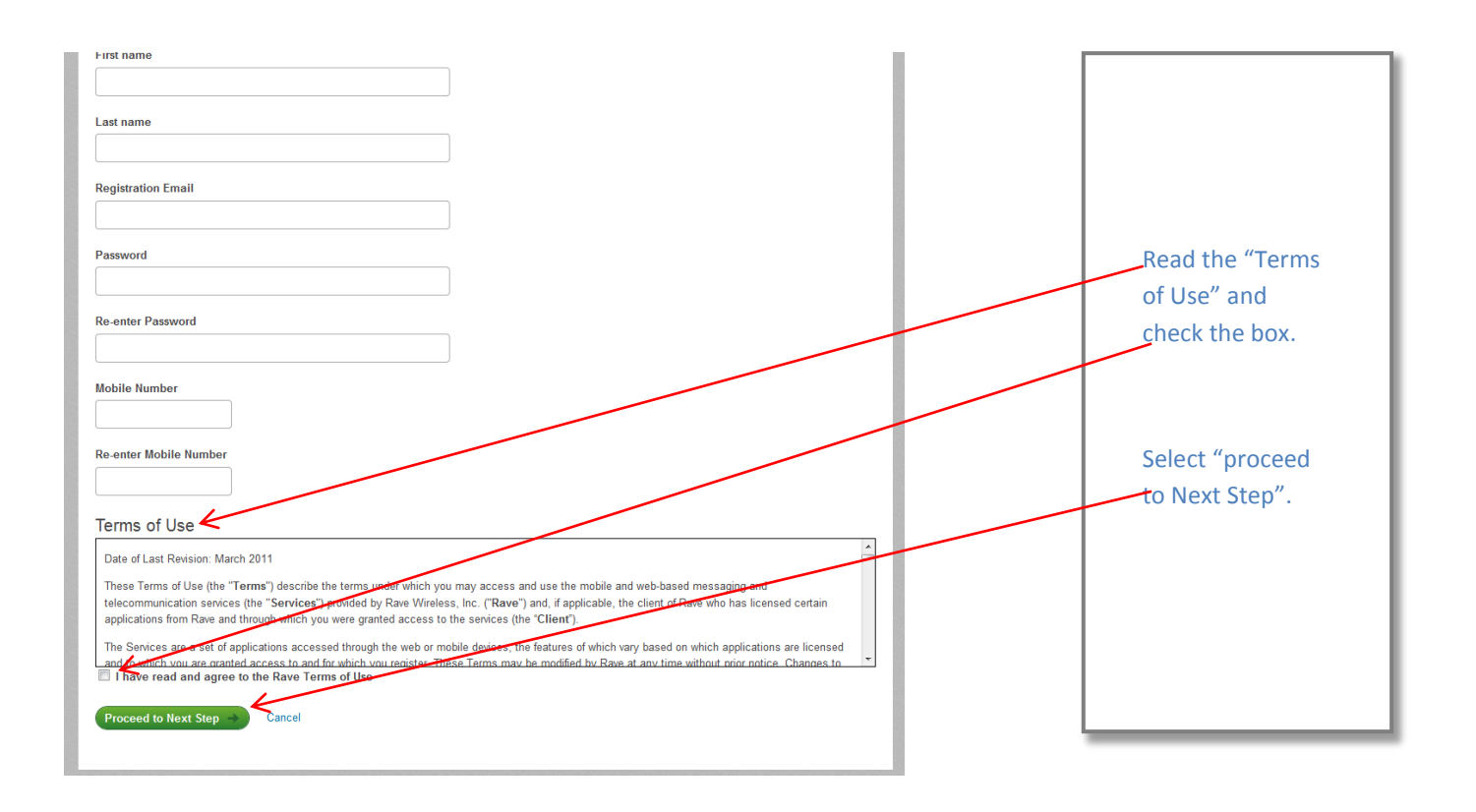

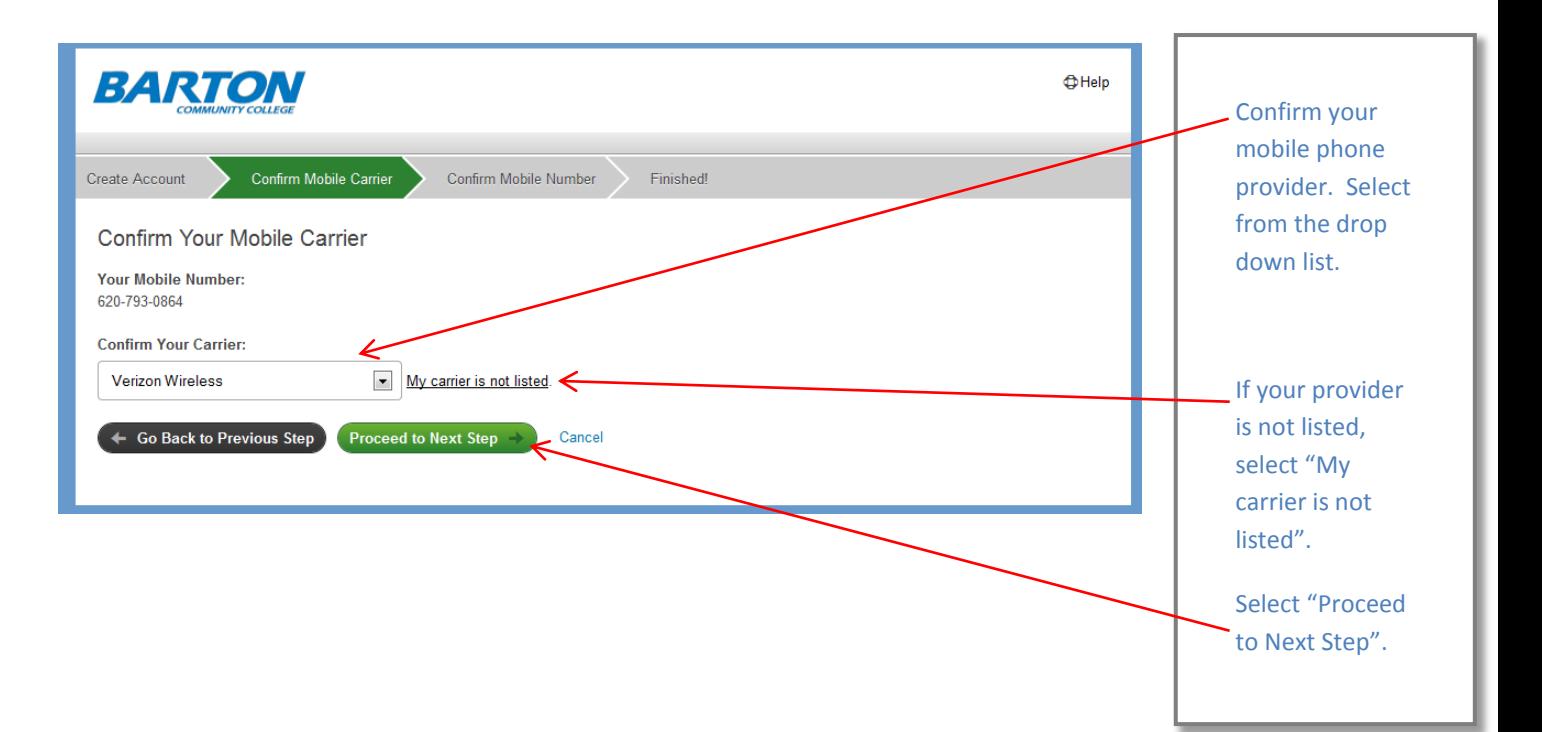

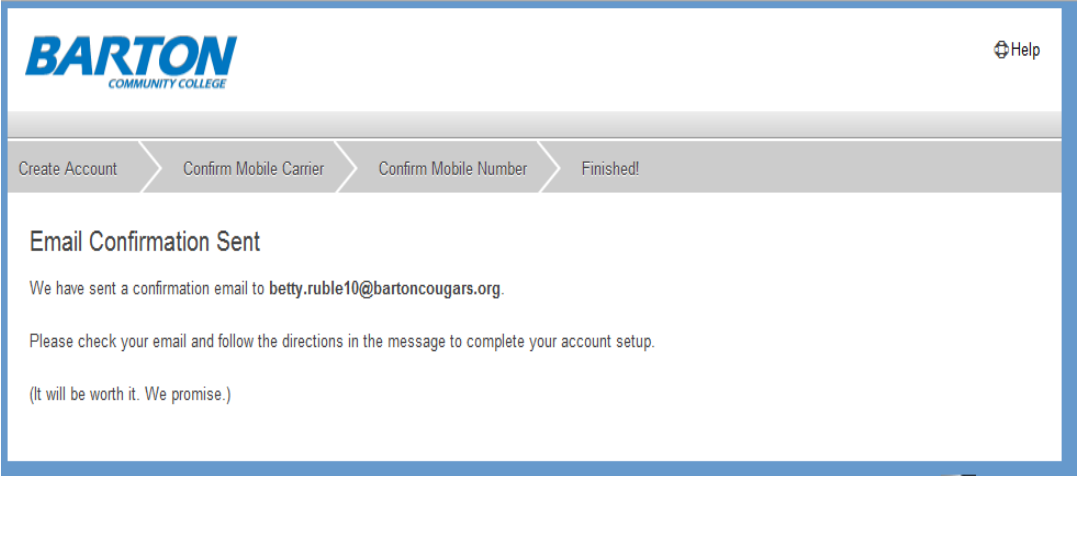

An email confirmation will be sent to the email address you provided on the first page. Check your email and follow the instructions. You will be directed to a link which will take you to the Sign-in screen.

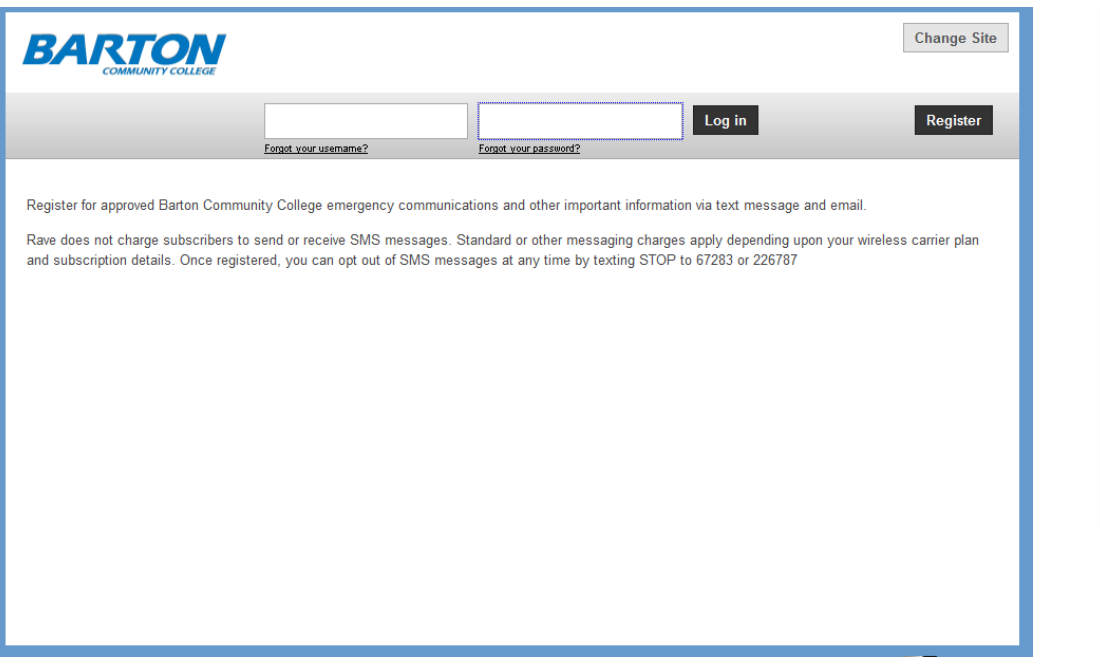

The Email address you provided on the initial screen will be your username for this sign-on. Enter your password and select Log in.

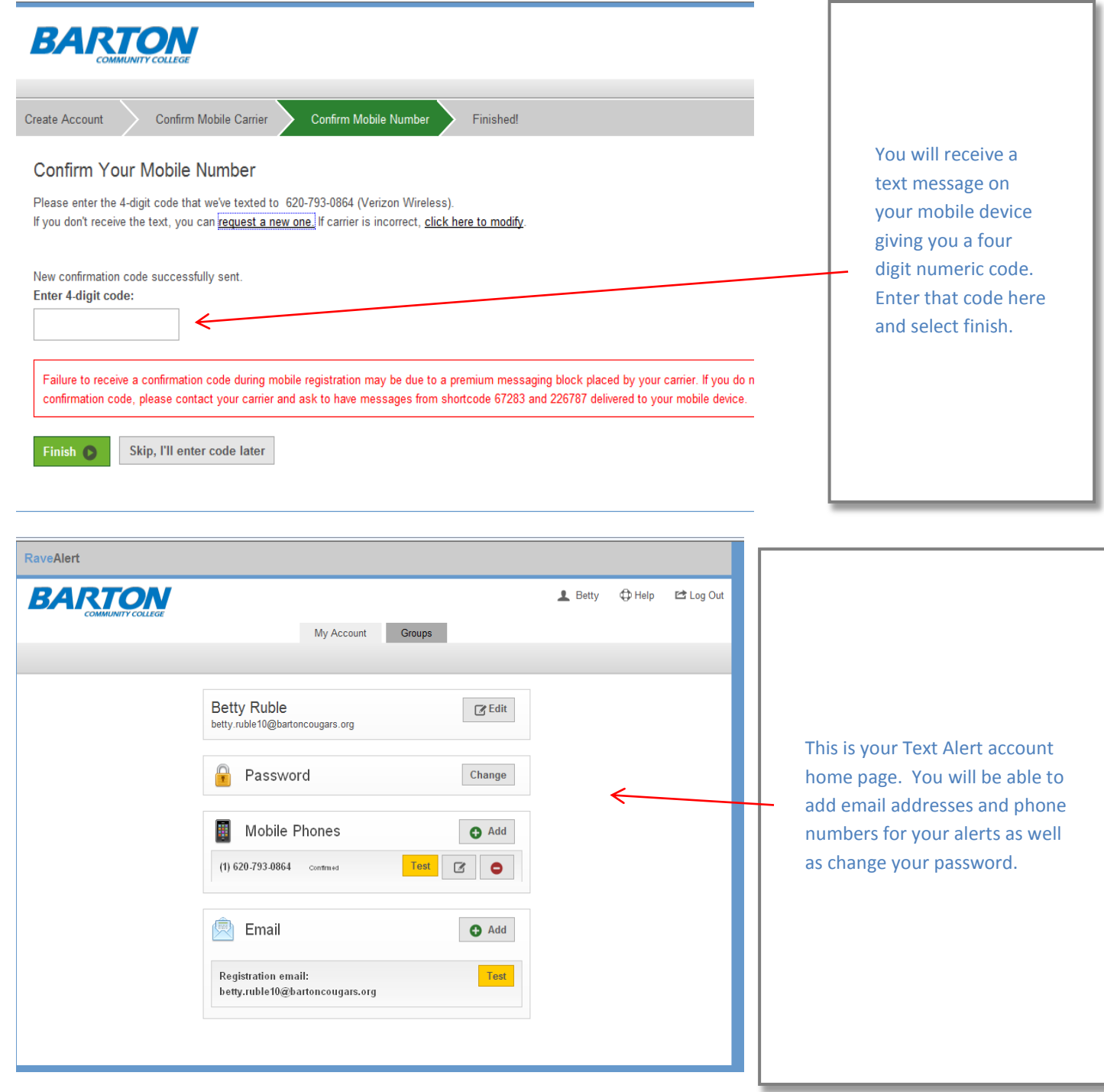

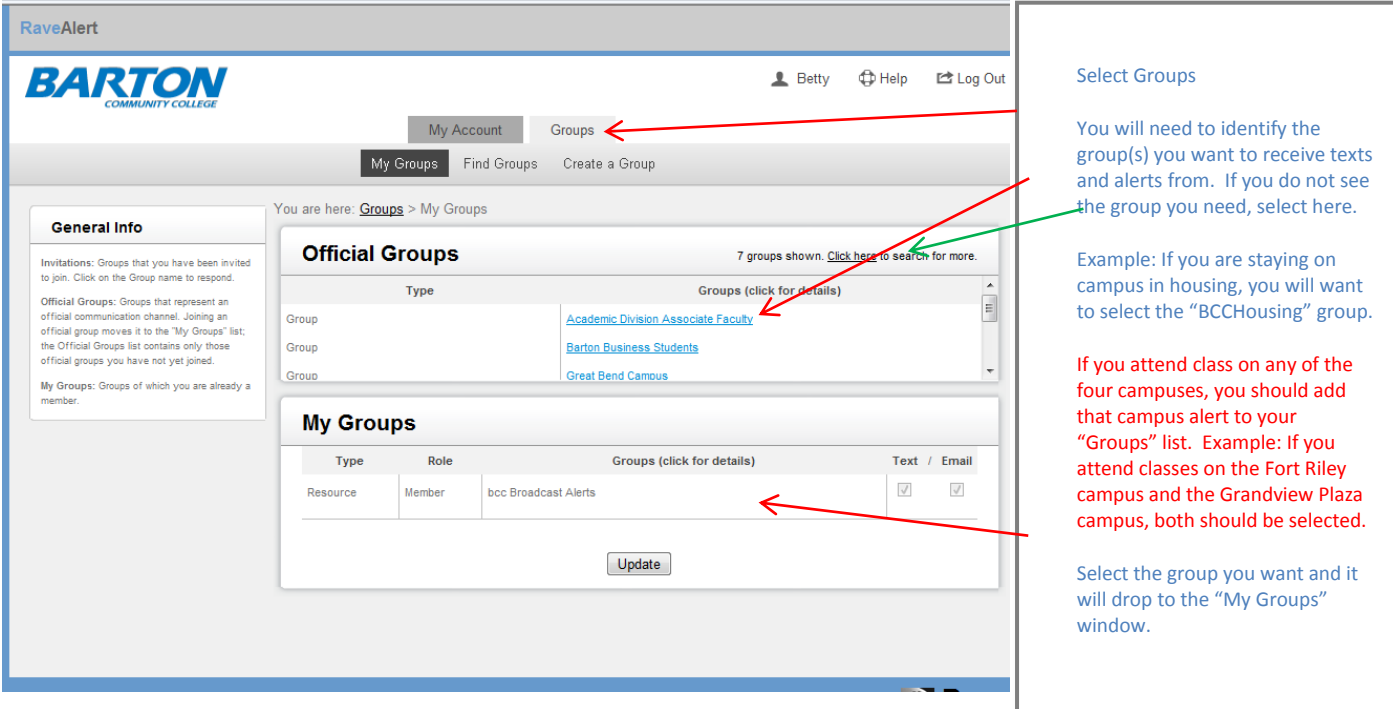

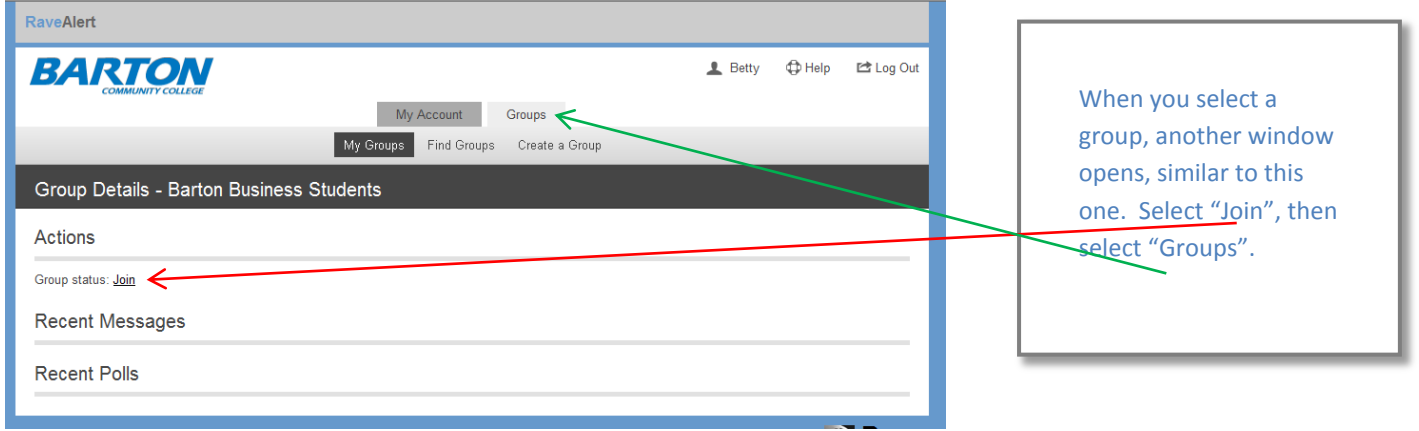

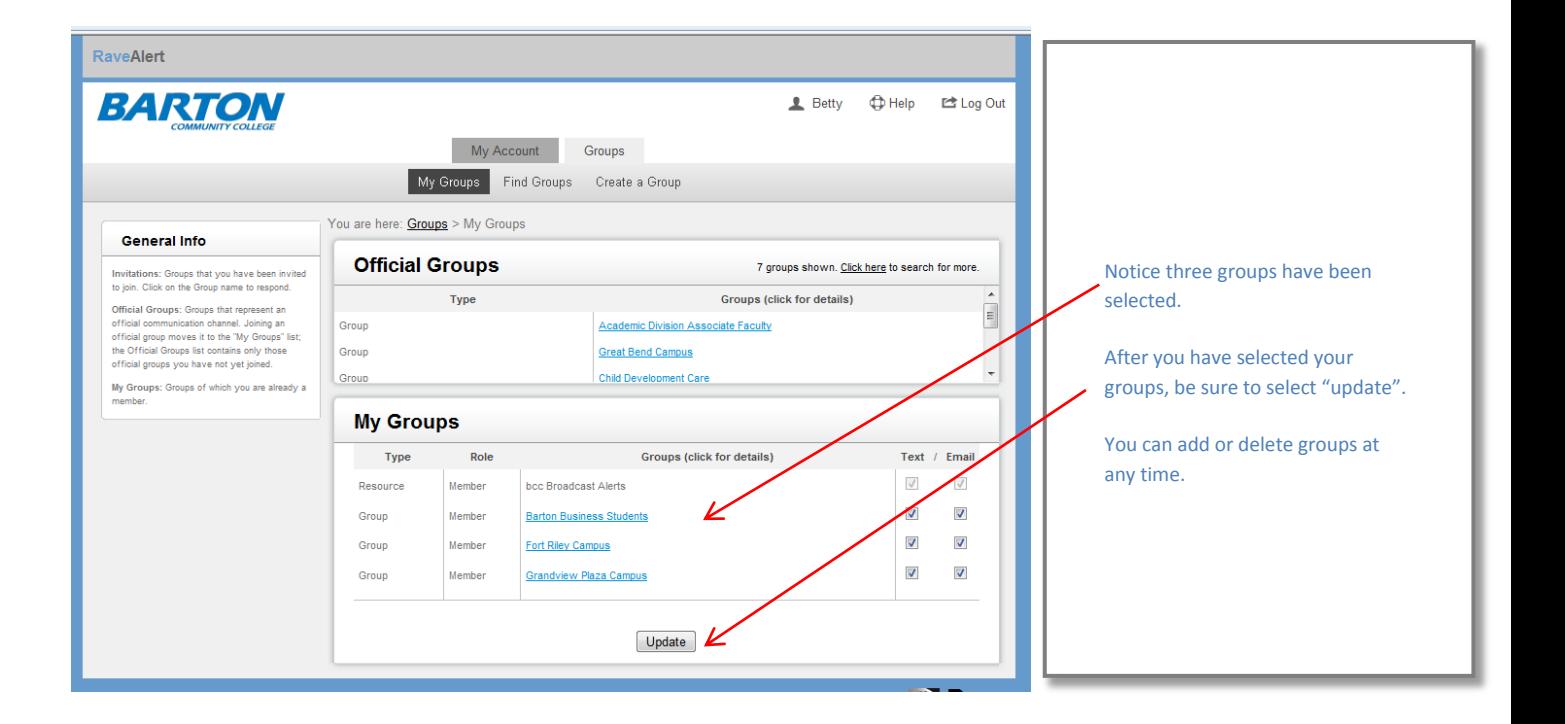

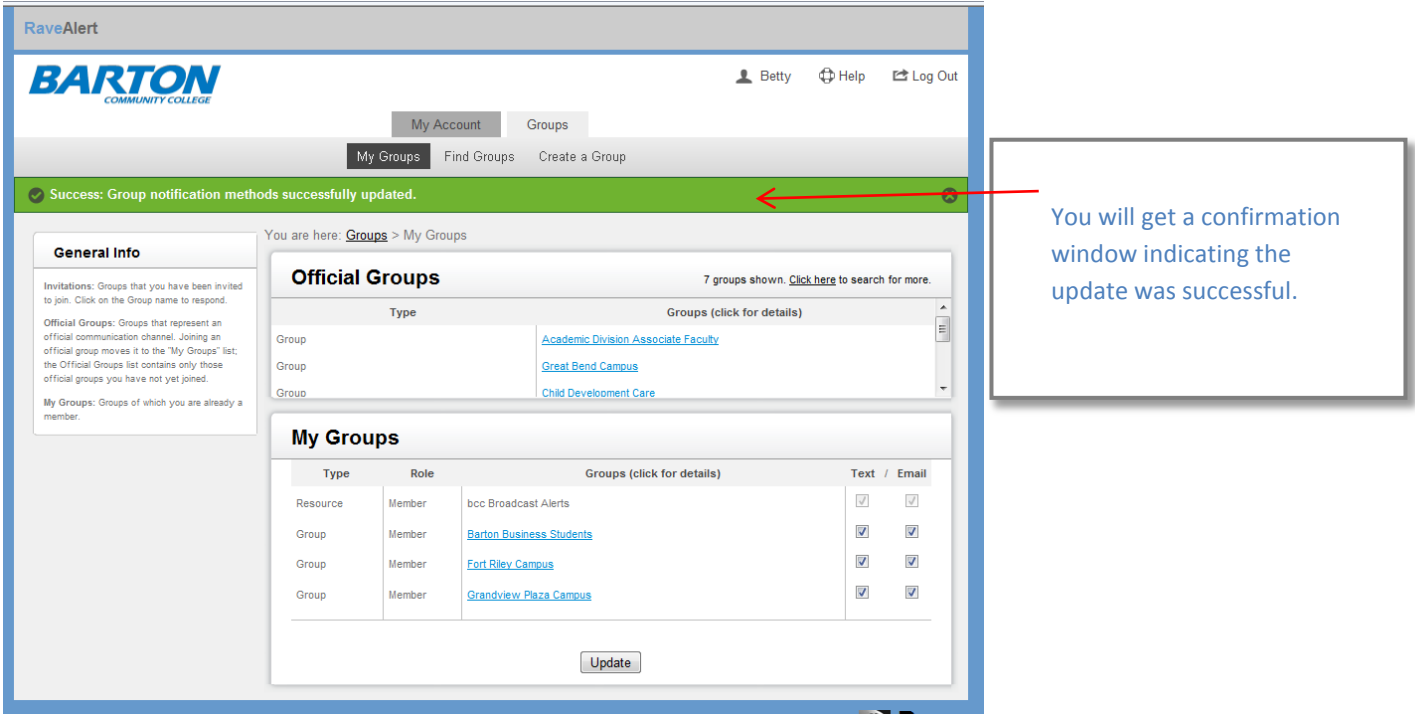